# **MEMBANGUN SISTEM INFORMASI KORAN MALIOBORO EKSPRES YOGYAKARTA BERBASIS WEB**

#### **Sofyan Galih Sagita [\(Sofyannamaku@gmail.com\)](mailto:Sofyannamaku@gmail.com) Sri Tomo,S.T [\(Schzrie@gmail.com\)](mailto:Schzrie@gmail.com) Didik Nugroho [\(didikhoho@gmail.com\)](mailto:didikhoho@gmail.com)**

#### **ABSTRAK**

*Majunya perkembangan teknologi di bidang informasi yang pesat menyebabkan tingkat penggunaan teknologi itu sendiri pun makin tinggi, contohnya dalam penggunaan internet. Mudahnya mengakses informasi melalui internet menyebabkan tingginya tingkat penggunaannya sehingga makin banyak pilihan yang diberikan pada pengguna internet untuk mengakes informasi.Tujuan dari penelitian ini adalah untuk merancang dan membangun sistem informasi Koran malioboro ekspres Yogyakarta yang berbasis web,yang diharapkan mampu memperluas informasi berita. Metode penelitian yang digunakan dalam pembuatan website ini adalah interview,observasi,studi pustaka dan studi kasus dan selanjutnya dilakukkan perancangan program.Metode kegiatan ini merupakan usaha untuk mendaptkan penyelesaian dari permasalahan aplikasi pembuatan sistem Koran malioboro ekspres yang berbasis web.Dalam pembuatan website ini,penulis menggunakan PHP sebagai bahasa pemrogramannya dan MYSQL sebagai pembuatan databasenya,sedangkan Macromedia Dreamwever Penulis gunakan dalam mendesain layout situs tersebut.Dan dari perancangan tersebut dihasilkan suatu website koran Malioboro eksppres.*

*Kata kunci : Sistem,Sistem Informasi, PHP,MySQL.*

#### **I. PENDAHULUAN**

Melalui internet, suatu instansi atau organisasi misalnya dapat membuat web untuk sarana informasi yang ada di instansi tersebut. Munculnya internet akan mempermudah bagi masyarakat yang terhubung ataupun yang tidak terhubung dengan instansi yang bersangkutan untuk mancari informasi tentang suatu kegiatan dan informasi lain yang dibutuhkan karena sifatnya yang global serta tanpa batas waktu.

Dan pada koran malioboro ekspres yogyakarta belum memiliki sistem informasi yang berbasis website untuk memperkenalkan dirinya. Dengan harapan masyarakat luas akan lebih leluasa dalam mengakses informasi tanpa harus datang langsung. Biasanya malioboro ekspres Yogyakarta dalam penyampaian informasi dilakukan melalui media cetak kepada masyarakat.

#### **II. METODE PENELITIAN**

Metode penelitian merupakan syarat mutlak yang harus dipenuhi dalam melakukkan penelitian.Dalam usaha untuk mendapatkan data yang valid dan sesuai dengan yang diinginkan,maka digunakan beberapa metode pengumpulan data yang meliputi:

#### 2.1 Metode Pengumpulan Data

Untuk memperoleh data yang tepat dan akurat guna kesempurnaan sistem yang akan dibuat, maka digunakan beberapa metode pengumpulan data. Adapun metode tersebut adalah sebagai berikut :

2.1.1 Metode Observasi

Observasi merupakan tahap awal dari metode yang telah penulis paparkan. Kegiatan ini bertujuan untuk mendapatkan pemahaman dan pengalaman awal mengenai situasi dan kondisi organisasi secara umum. Dan yang saya observasi adalah bagaimana caranya membuat berita pada media cetak pada maliboro ekspres dan bagaimana cara pemasarannya.

### 2.1.2 Metode Wawancara

Interview merupakan tahapan setelah penulis melakukan observasi, meode ini penulis gunakan untuk memperoleh sejumlah keterangan tentang sejarah berdirinya organisasi dimana penulis melakukan magang, selain untuk mendapatkan keterangan diatas penulis mengadakan interview secara langsung dengan direktur Koran Malioboro ekspress yaitu bapak.H.Dedy Suwadi SR,SH. Dan dari situlah penulis mulai mendapatkan banyak informasi tentang koran malioboro ekspres. metode ini diharapkan dapat memberikan masukan yang cukup efektif dalam penyusunan laporan Skripsi ini.

## 2.1.3 Metode Studi Pustaka

Suatu metode pengumpulan data dari buku-buku referensi dari perpustakaan maupun pribadi dan data dari media internet yang ada hubungannya dengan masalah yang dijadikan objek penelitian.

## 2.1.4 Metode Perancangan Sistem

Perancangan sistem di gunakan untuk memberi gambaran atau rancangan alur program yang akan di buat. Ada beberapa metode perancangan sistem yang bisa di gunakan , antara lain perancangan melalui Context Diagram yang berfungsi untuk memetakan model lingkungan yang di representasikan dengan lingkungan tunggal yang mewakili keseluruhan sistem.

## **III. TINJAUAN PUSTAKA**

Teori yang digunakan sebagai landasan mengenai koran malioboro ekspres yaitu:

#### 3.1. Komputer

Komputer yang sebenarnya adalah seperangkat alat konstruksi elektronika yang mampu bekerja secara terkoordinasi dan terintegrasi mampu menerima data, dan mengeluarkan pengolahan data berupa informasi seperti yang kita inginkan. [1]

### 3.2. Sistem

Pengertian sistem secara umum adalah suatu kumpulan manusia, mesin, dan metode-metode yang terorganisir yang dibutuhkan untuk menyelesaikan suatu fungsi atau tugas tertentu.[1]

3.3. Informasi

Informasi adalah suatu data untuk diolah kembali dan menjadikan informasi sesuai dengan keperluan unit kerja tertentu. Informasi dapat juga disebut suatu data, sehingga dapat diteruskan ke unit kerja yang lain.[2]

3.4. Internet

Internet adalah sekumpulan jaringan yang berkomunikasi yang diikoneksikan melalui bridge dan aturan router.[4] 3.5. Hosting

Hosting dapat diartikan sebagai ruangan yang terdapat dalam harddisk tempat menyimpan berbagai data, file-file, gambar dan lain sebagainya yang akan ditampilkan di situs.[4]

3.6. Scripts

Web script adalah bahasa yang digunakan untuk menerjemahkan setiap perintah dalam situs yang pada saat diakses. Jenis scripts sangat menentukan statis, dinamis atau interaktifnya sebuah situs.[4]

3.7. Desain Web

Mententukan kualitas dan keindahan situs. Design sangat berpengaruh kepada penilaian akan bagus tidaknya sebuah website.[5]

## **IV. HASIL DAN PEMBAHASAN**

a. Diagram Konteks

Diagram konteks adalah diagram yang mengambarkan masukan yang diterima oleh suatu sistem dan keluaran yang dihasilkan oleh sistem tersebut. diagram Konteks ini .

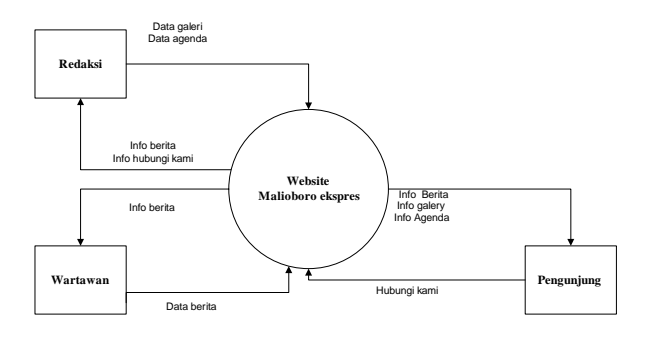

Gambar 1. Diagram Konteks

#### b. Data Flow Diagram ( DFD)

Data Flow Diagram adalah diagram yang menggambarkan arus dari data sistem. DFD sering digunakan untuk menggambarkan suatu sistem yang telah ada atau sistem baru yang akan dikembangkan secara logika tanpa mempertimbangkan lingkungan fisik dimana data tersebut mengalir.

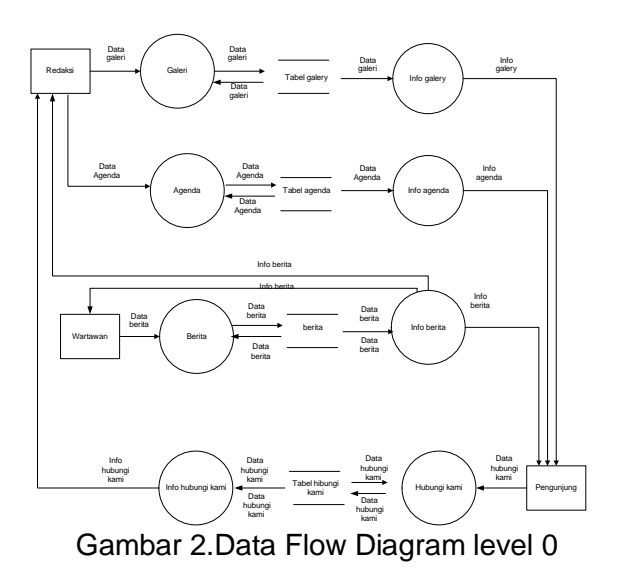

c. ERD

Entity Relational Diagram (ERD) adalah diagram yang memperlihatkan entitas-entitas yang terlibat dalam suatu sistem serta hubungan-hubungan (relasi) antar entitas tersebut.

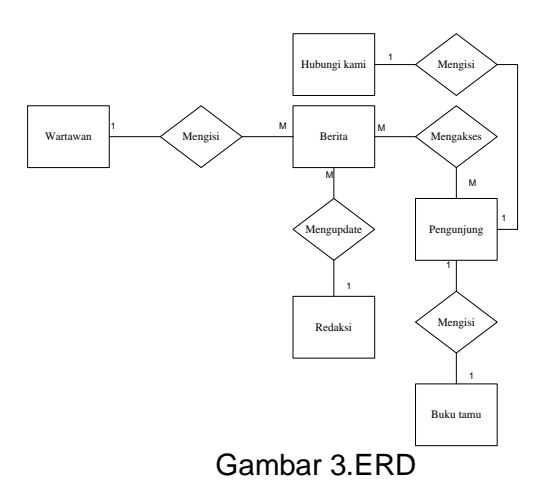

- d. Implementasi antara lain :
- 1. Halaman Utama

Halaman Utama atau halaman index adalah halaman yang muncul pada saat pertama kali website diaktifkan, halaman tersebut berisi tentang informasi atau berita dan juga terdapat beberapa link-link informasi yang dapat di akses oleh user umum.

| f Komunikatif, Lugas, Terpe                                                                                                    |                                                                                                    |  |
|----------------------------------------------------------------------------------------------------|----------------------------------------------------------------------------------------------------|--|
|                                                                                                    | TEXELY 16 NALEHAN E-mail: Nation, younderscores/Pyothes Inc.17 Admission are ally price, can Telegram (2074-43330-1)-487380 Harps language language. Ng 7,500, Audan Harps scenes: Np 2,000,                                                                                                    |  |
| <b>WAHYU UTAMA GRUP</b><br>Be independently for 1 Principal aver Conditional Startun Trapplears fals. (5374) 467 565 Pax. (5374) 467 566<br>to handless the 18 Princedure Continental Benut Suppliers for 1974 410001 for 40000 falls and | PERDAGANGAN UMUM, KONTRAKTOR,<br>SUPPLIER, INSTALASI KABEL TELEPON, JASA,<br>KONVEKSI, PERCETAKAN, PENERBITAN<br>Pipisuani segala macam pombasian / konvolezi untuk keperkan perhetakan dan perkantakan vitaeta<br>Topi, Jac Akkama'er, wear Park, Kam, Cever Cheir, Shower Curtons, Pillow Case, Towar, 1741 and Lines<br>Seragan Bath Rate, Perdecotan Jan Deplo 64 |  |
| <b>Hobangi Kami</b><br><b>Over21</b><br>Berita<br><b>Dovemlead</b><br><b>Romada</b><br><b>Idams</b>                                                                                                    |                                                                                                    |  |
| - Invita<br>Alex: 11 Januar 2003 - 19:49.22 WE                                                                                                    | Penrarian                                                                                                    |  |
| <b>Eunir Asem</b>                                                                                                    |                                                                                                    |  |
| <b>Bunit Asiers Units Mighanitiest vana lass Daget</b>                                                                                                    | <b>Pota Malistero</b>                                                                                                    |  |

Gambar 4 Halaman Utama

## 2. Halaman Login Redaksi

Halaman login redaksi merupakan halaman yang hanya dapat di akses oleh user yang memiliki hak khusus untuk mengelola seluruh administrasi website yaitu.

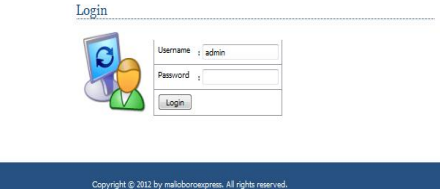

Gambar 5 Halaman Login Redaksi

3. Halaman Login Wartawan Halaman login wartawan merupakan halaman yang hanya dapat di akses oleh

wartawan yang memiliki hak khusus untuk mengelola beberapa administrasi website yaitu mengembangkan website atau mengupdate data-data terbaru untuk ditampilkan dalam halaman website, maka di perlukan sebuah login untuk dapat mengakses halaman website. Halaman ini di akses melalui [http://localhost/enews/adminweb.](http://localhost/enews/adminweb)

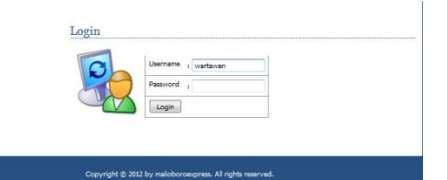

Gambar 6 Halaman Login Wartawan

#### 4. Edit Berita Redaksi

Pada halaman ini akan tersedia form dari berita yang di update dalam web yang dibuat.

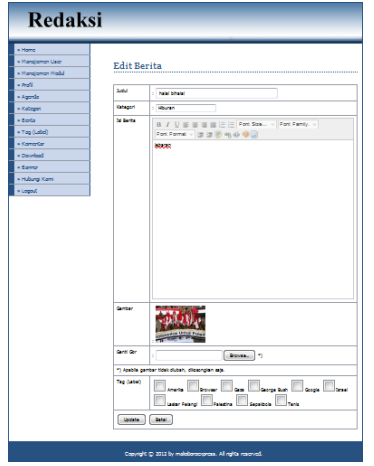

Gambar 7 Edit berita Redaksi

## 5. Input Berita Wartawan

Pada Halaman ini wartawan diberikan hak akses untuk mengupload berita apa saja yang akan dimasukkan kedalam website Koran malioboro ekspres.

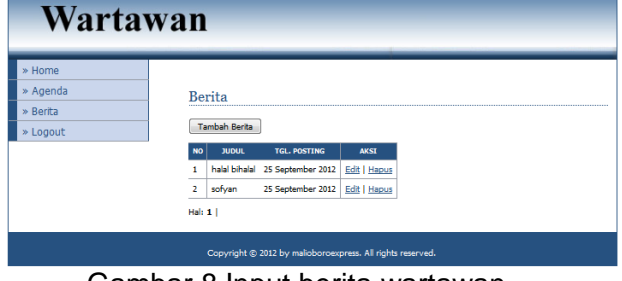

Gambar 8 Input berita wartawan

## 6. Edit Berita Wartawan

Pada halaman ini akan tersedia form dari berita yang di update dalam web yang dibuat.

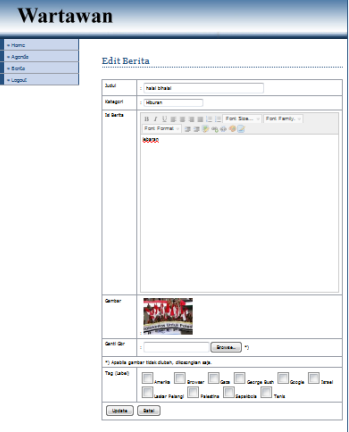

Gambar 9 Edit berita Wartawan

## 7. Tampilan Berita

Pada halaman ini digunakan untuk menyampaikan informasi kepada pengunjung tentang berita atau informasi terbaru.

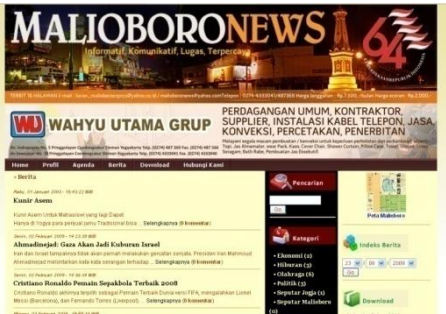

Gambar 10 Tampilan Berita

## e. Pengujian Sistem

Integrasi pengujian sistem guna mengetahui permasalahan-permasalahan yang mungkin muncul diantara lain pengujian :

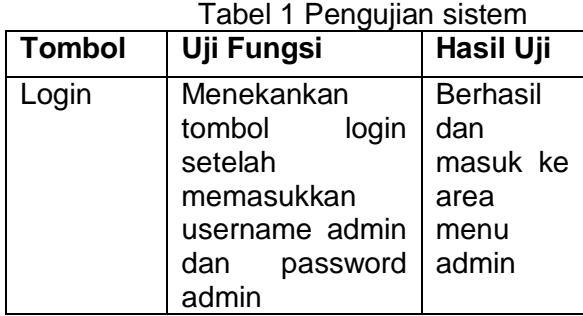

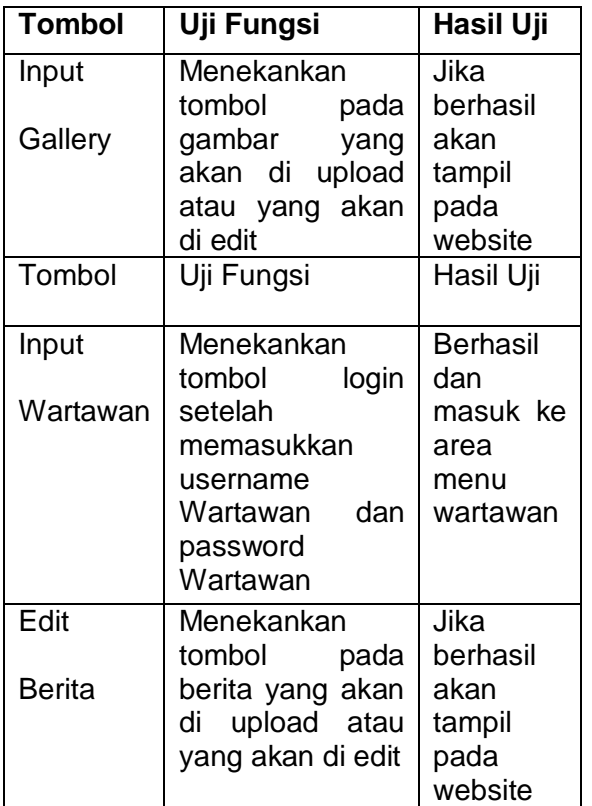

#### **V. PENUTUP**

Berdasarkan penelitian telah dihasilkan website yang memiliki tampilan menu yang berupa,Home,hubungi kami,download,table pencarian,berita,agenda. Yang dimana pengunjung dapat menikmati fasilitas website yang disediakn oleh Koran Malioboro ekspres.Dengan harapan masyarakat tidak perlu bersusah payah harus datang ke kantor malioboro ekspres.

## **Saran**

Bagaimana menambahkan fasilitas pasang iklan flash pada tampilan website tersebut,karena sebelumnya masih berupa tampilan gambar.

## **DAFTAR PUSTAKA.**

- [1] Jogiyanto (2000). Pengenalan Komputer.Yogyakarta : Penerbit ANDI.
- [2] [2]Abdul Kadir (2001). Dasar Pemrograman Web Dinamis

Menggunakan PHP. Yogyakarta : Penerbit andi.

- [3] Abdul Kadir (2001). Dasar Pemrograman Web Dinamis Menggunakan PHP. Yogyakarta : Penerbit andi.
- [4] Madcoms (2004). Aplikasi Program PHP dan MySQL Untuk Membuat Wesite Interaktif. Yogyakarta : Penerbit Andi.